### 使用思科统一 IP 电话与 Cisco Vision Dynamic Signage Director The Thuston The Thushing ad tad ta **CISCO** 电视控制

## 欢迎使用

 $(1)$ 

 $(2)$ 

 $(3)$ 

 $(4)$ 

 $(5)$ 

在您的高级套间中,思科统一 IP 电话可以用来控制电 视和拨打电话。这款电话配有触摸屏、软键(根据屏幕 内容和您所在位置的实施情况而变化)、导航板和电话 键盘。

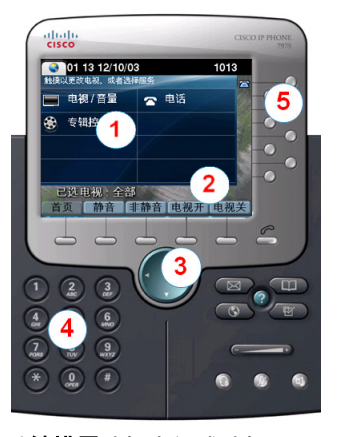

通过**触摸屏**选择电视或选择一项服务。 提示: 如果屏幕上未显示相关服务, 请按"服

务"按钮

- 使用软键:
- 导航。
- 只需触摸一下,即可让*所有*电视静音或取 消静音。
- 只需触摸一下,即可打开和关闭*所有*电视。

导航板不与动态标志导向器中的电视管理服务 配合使用。

通过键盘拨打电话号码或输入频道编号。

通过线路按键选择电话线路(如果有多个)、 快速拨号,或访问已定义的 URL。

# 控制电视

要控制电视,触摸电视**/**音量。

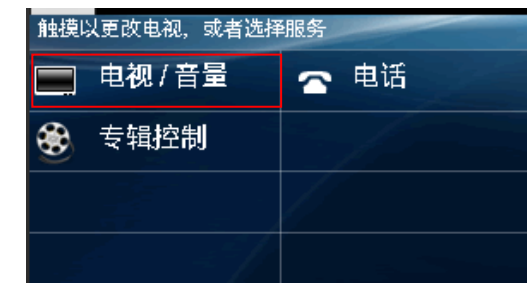

# 选择显示屏

电视通常按位置区分。触摸您想控制的电视的标签,或 者触摸"全部"。

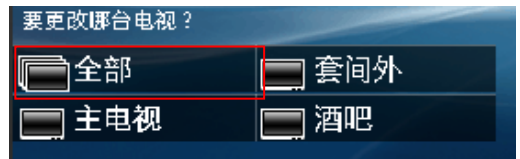

## 选择频道

触摸想要选择的频道,或触摸"向上翻页"或"向下翻 页"箭头查看其他频道。

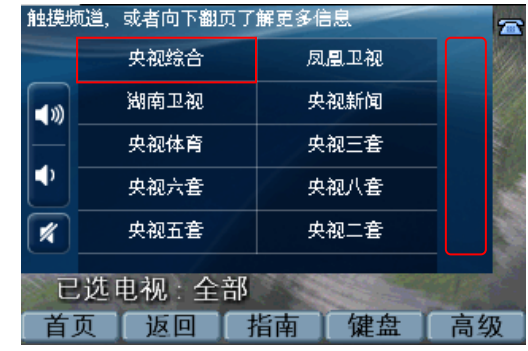

请注意:触摸返回软键可返回到上一操作屏幕。要在多 个列出的页面中滚动浏览,可使用"向上翻页"或"向 下翻页"箭头。

您也可以触摸指南查看相关电视的频道指南,或触摸键 盘,并输入所需的频道编号。

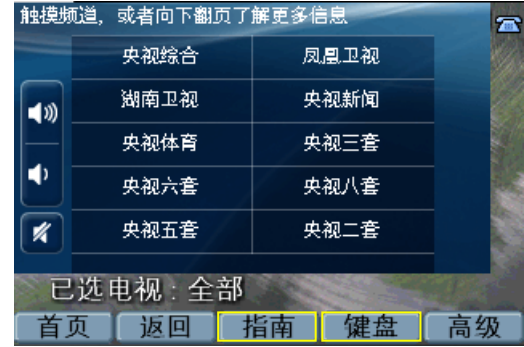

# 调节音量

要调节音量,可触摸下列按键:

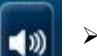

 $\boldsymbol{\mathscr{K}}$ 

- 提高所选电视的音量。
- 降低所选电视的音量。
- 针对所选电视,在静音和非静音之间切换。

### 使用思科统一 IP 电话与 Cisco Vision Dynamic Signage Director The The The Theory ad tad ta **CISCO** 电视控制

# 使用高级功能

要访问高级功能,如对外部输入的控制和关闭的字幕, 请触摸高级。

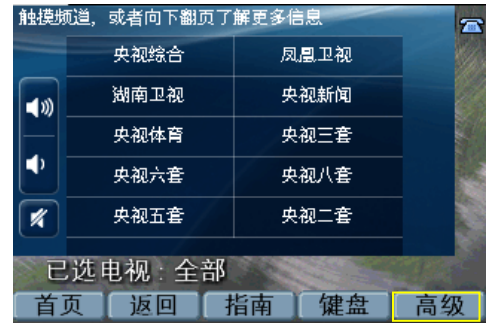

# 电视输入

如果电视已配置为允许使用外部输入设备,如 DVD 播放 器或个人电脑,电视输入列表会显示可用资源的列表。 触摸想要选择的输入来源。

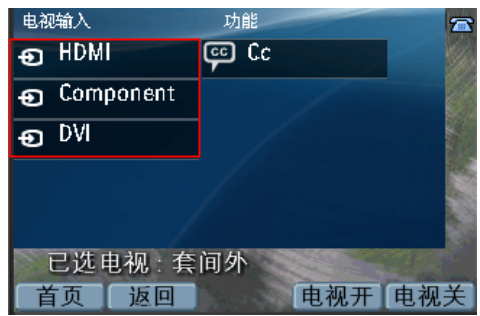

## 关闭的字幕

许多可用频道可能会提供关闭的字幕,可以在电视上显 示。要开启(或关闭)关闭字幕功能,请触摸 **Cc**。

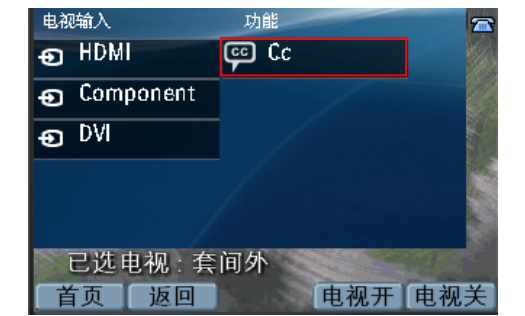

请注意:根据您的配置,可能会有多个"关闭字幕" 选项。

# 拨打电话

要拨打电话,只需提起电话听筒并拨号。

或者,您也可以:

- 触摸触摸屏上的"电话"标志,并在显示的触摸面板 上拨号。
- 触摸想要拨打的快速拨号(提供的选项可能各不 相同)。

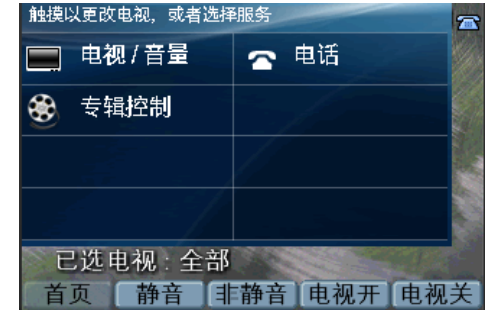

如果套间配备了多条电话线路,并且您希望使用主要线 路以外的线路来拨打电话,您只需触摸与所需线路相关 联的线路按键,并使用键盘拨打号码即可。

# 使用软键

电话上的软键位于触摸屏的底部,可用来访问各个功 能,且根据当前显示的屏幕内容会有所不同。

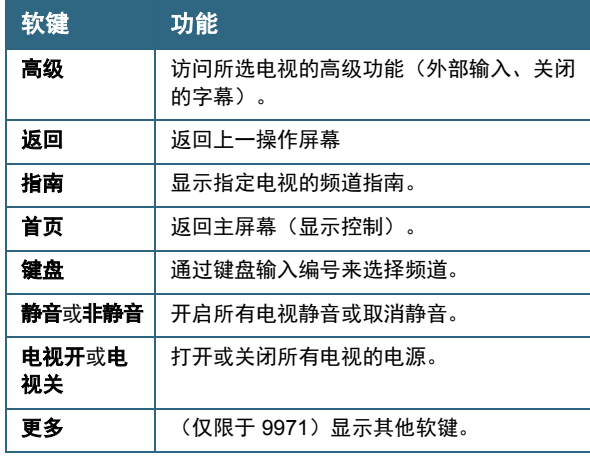

思科在全球设有 200 多个办 事处。思科网站 [www.cisco.com/go/offices](http://www.cisco.com/go/offices) 上列出了各办事处的地址、 电话和传真。 © 2017 思科系统公司。保留所有权利。

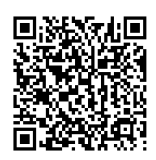